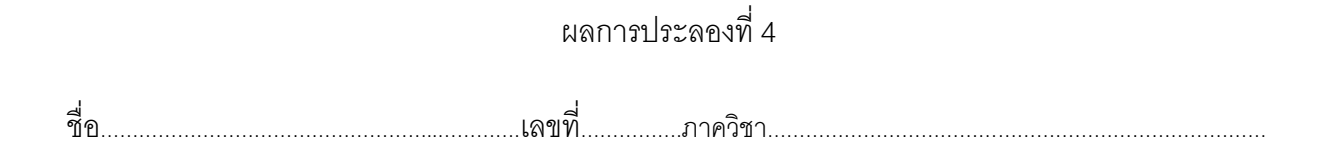

1. ใช้ Turbo C++ 3.1 เขียนโปรแกรมแกรมตามรูป แล้วทําการแปลโปรแกรม(compile)

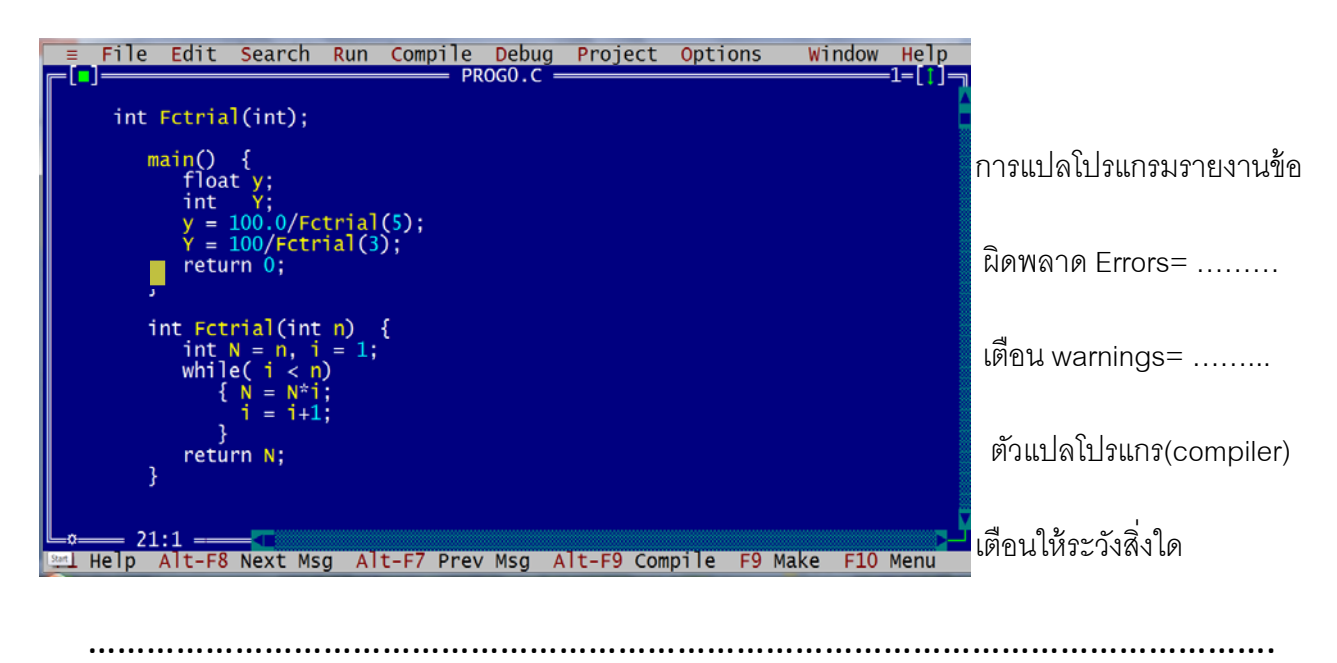

ี เดินทางไปที่ Run→Trace in to (F7) จะพบว่ามีแถบสีเกิดขึ้นที่จุดเริ่มต้นของโปรแกรม ตรง ่ ฟังก์ชัน main ซึ่งเป็นการจำลองว่าคอมพิวเตอร์ปฏิบัติโปรแกรมมาถึงบรรทัดนี้แล้ว

- 2. กด F7 หนึ่งครั้งเพื่อจำลองการทำงานของคอมพิวเตอร์ทีละคำสั่ง แล้วทำการตรวจดูตัวแปรหน่วย ความจำ **y** และ Y โดยการเดินทางไปที่ Debug  $\rightarrow$  inspect จะได้กรอบโต้ตอบ ต่อไปให้พิมพ์ ์ชื่อตัวแปรหน่วยความจำ **y** ลงไปก่อนในครั้งแรก แล้วจึงทำวิธีการเดิมซ้ำสำหรับตัวแปรหน่วยความ
	-

จํา Y

- 3. กด **F7** หนึ่งครั้งเพื่อจำลองการทำงานของคอมพิวเตอร์ต่อไป โดยให้แถบสีแสดงสถานะของการปฏิ บัติคำสั่งมาหยุดที่ข้อความสั่งแรกภายในพังก์ชัน Fctrial
- 4. ทำการตรวจดูตัวแปรหน่วยความจำ  $\boldsymbol{\mathsf n}$  และ  $\boldsymbol{\mathsf i}$  โดยการเดินทางไปที่  $\boldsymbol{\mathsf{Debug}{\rightarrow}}$ inspect
- 5. เมื่อกด F7 มาถึงข้อความสั่ง while ในครั้งแรกจะได้ค่า  $n =$  …… และ i = ……

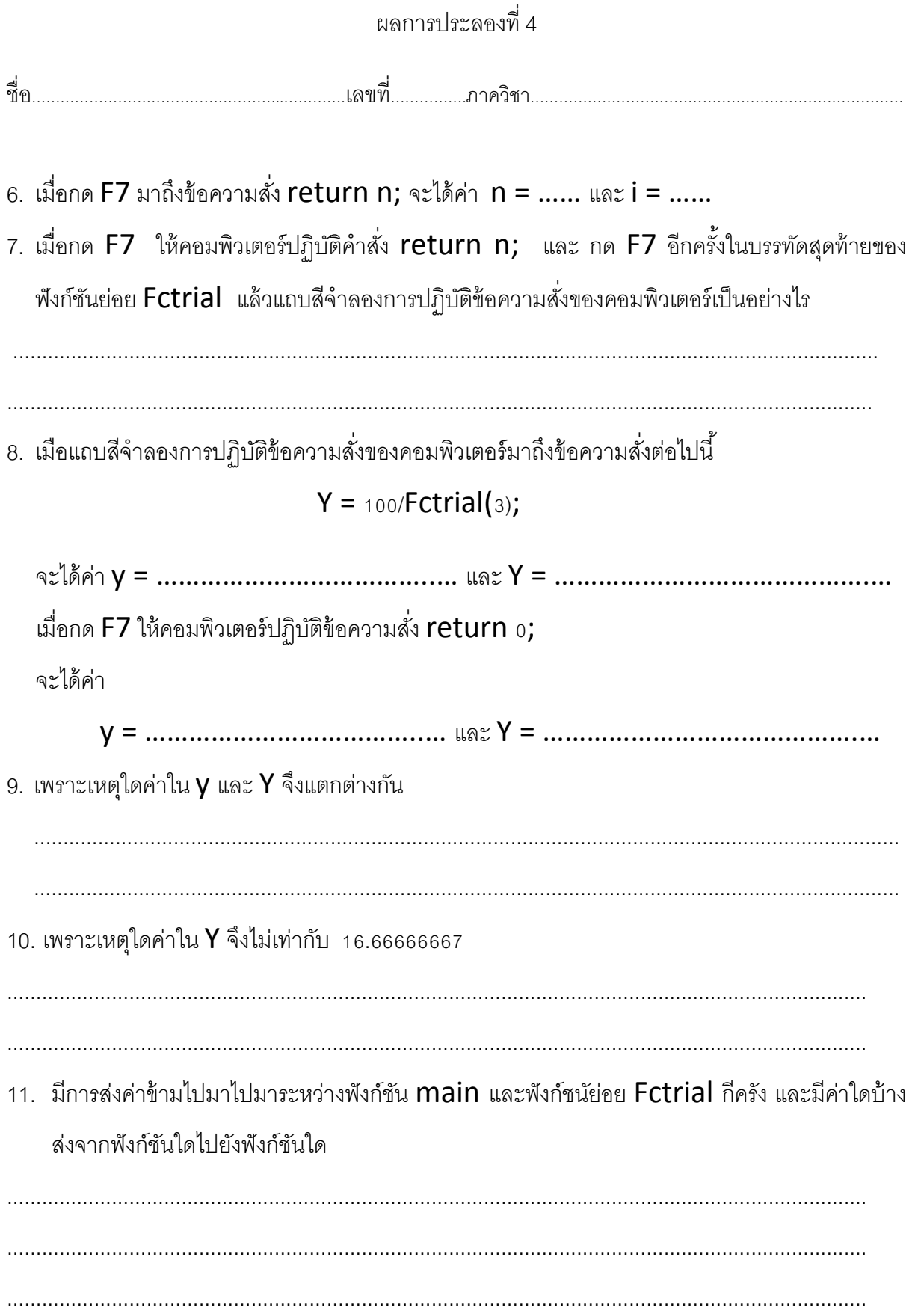